## **Ohio Pre-Identification Extract**

Last Modified on 10/21/2024 8:21 am CDT

#### [Report](http://kb.infinitecampus.com/#report-logic) Logic | [Generating](http://kb.infinitecampus.com/#generating-the-extract) the Extract | [Extract](http://kb.infinitecampus.com/#extract-layout) Layout

#### Tool Search: Pre-Identification Extract

The Pre-ID Extract is used to identify students for testing purposes. This extract is populated with student demographic information that is sent to a testing company for the purpose of distributing tests amongst students. Any student with an enrollment record within the date range entered on the extract editor will report.

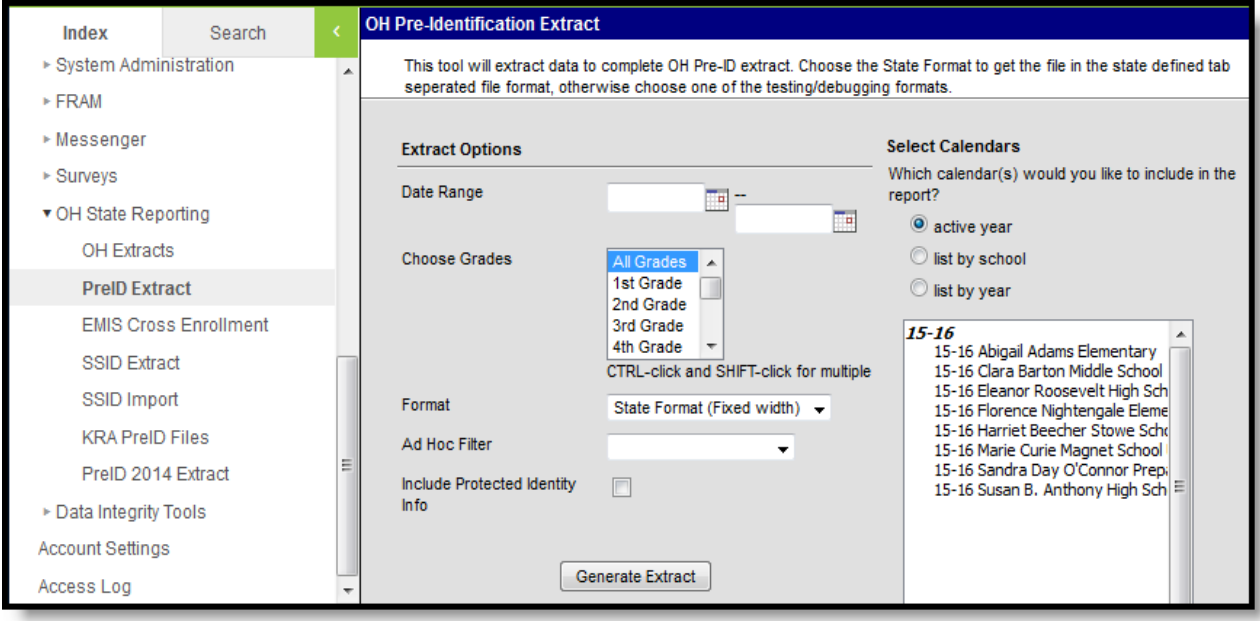

Image 1: Ohio PreID Extract Editor

# **Report Logic**

If the student has an active enrollment between the start and end date on the extract editor, a record reports.

### **Generating the Extract**

- 1. Enter the **Date Range** in mmddyy format or by clicking the calendar icon and selecting a date.
- 2. Select which calendar(s) to include within the extract.
- 3. Select which **Grades** to include in the extract from the calendar(s) selected.
- 4. Select the **Format.** For submission to the State, select the State Format (Fixed width). To reviewdata prior to submission, select any of the other available formats.
- 5. Select an **Ad hoc Filter,** if applicable.
- 6. Indicate if the extract should **Include Protected Identity Info**.
- 7. Click the **Generate Extract** button. The extract will appear in a separate window in the designatedformat.

### **Extract Layout**

If the **Include Protected Identity Info** checkbox is marked in the extract editor, Demographics fields report from Census > People > Identities > Active Identity > Protected Identity Information.

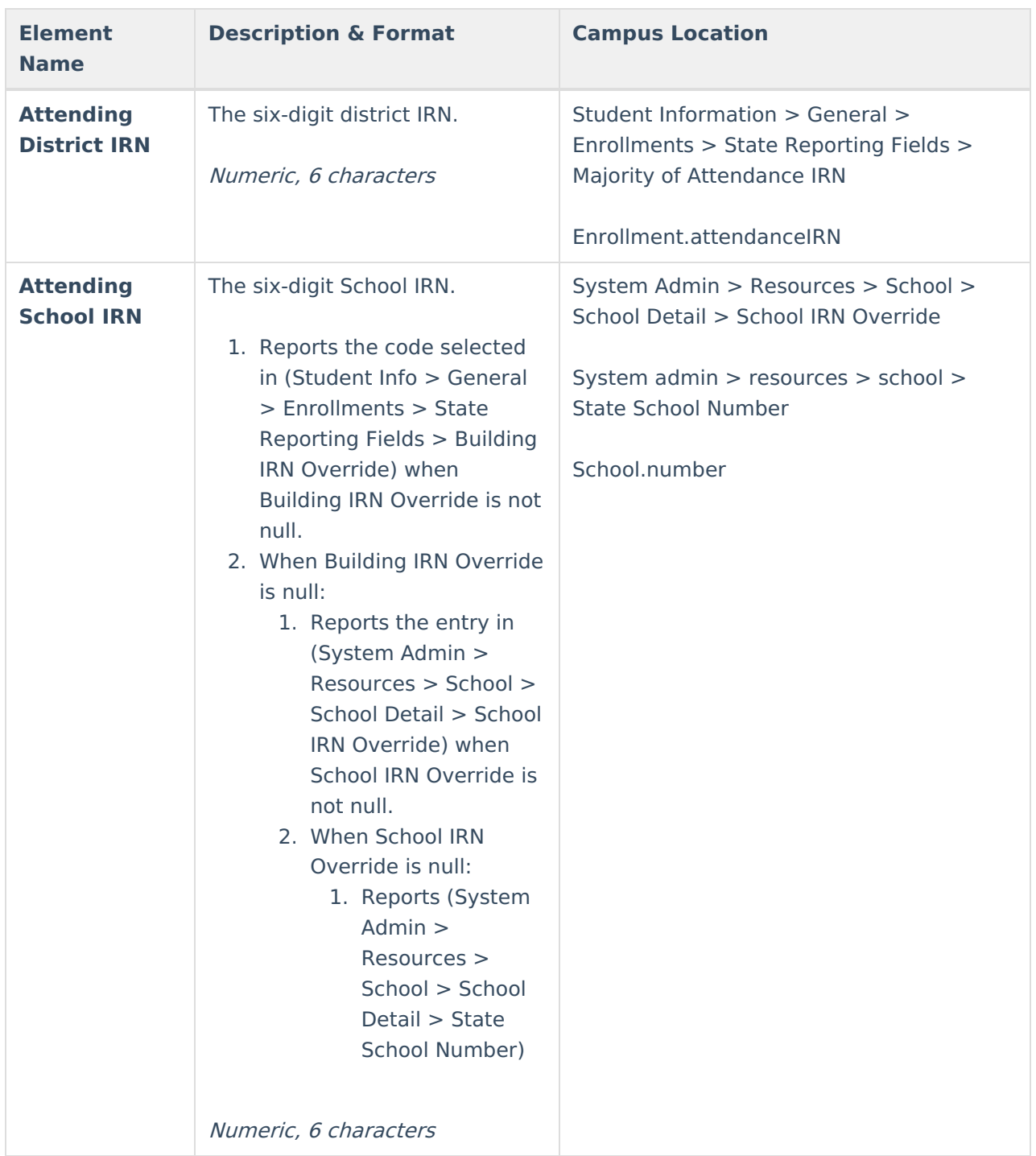

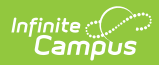

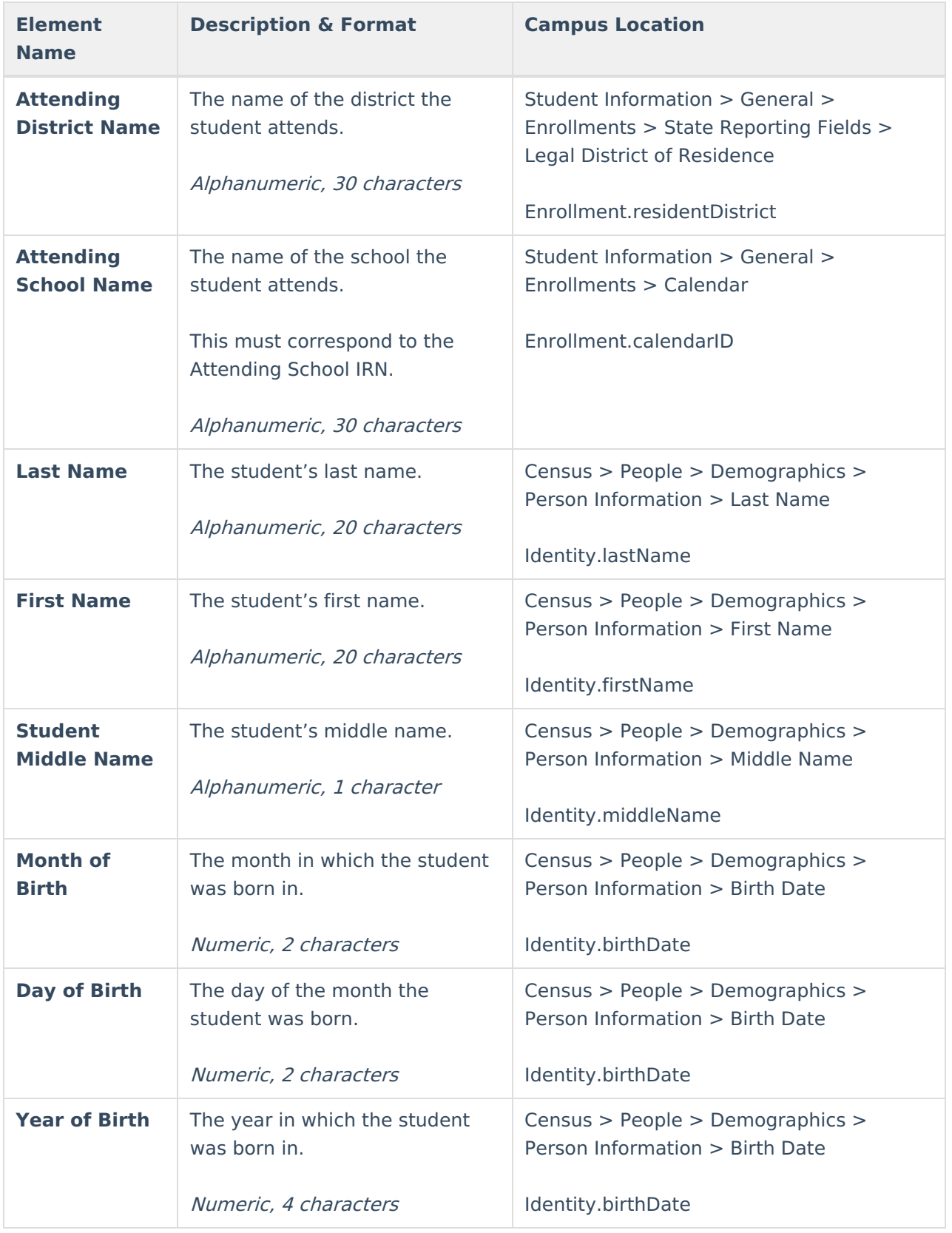

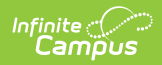

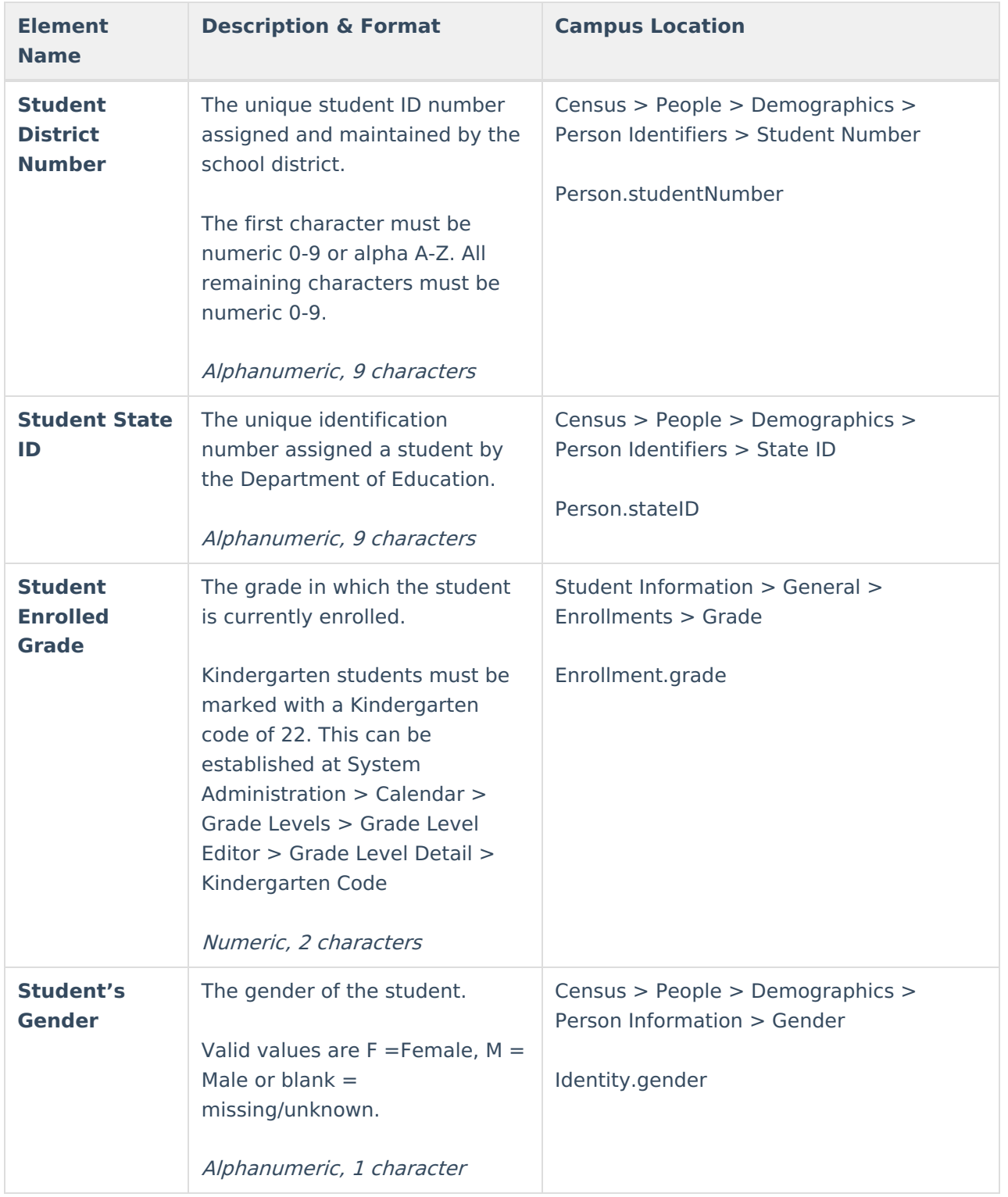

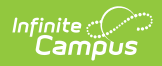

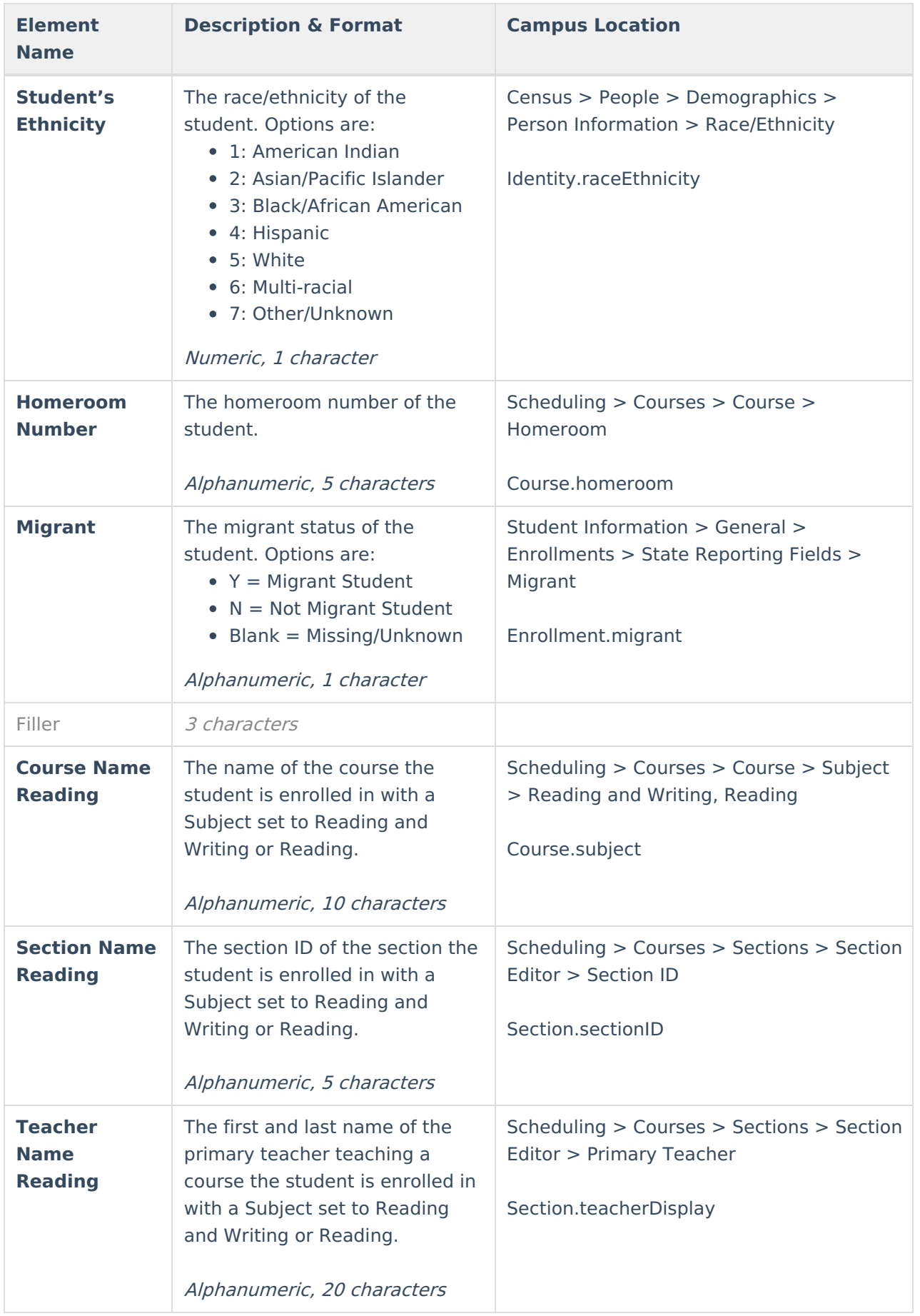

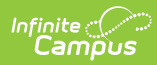

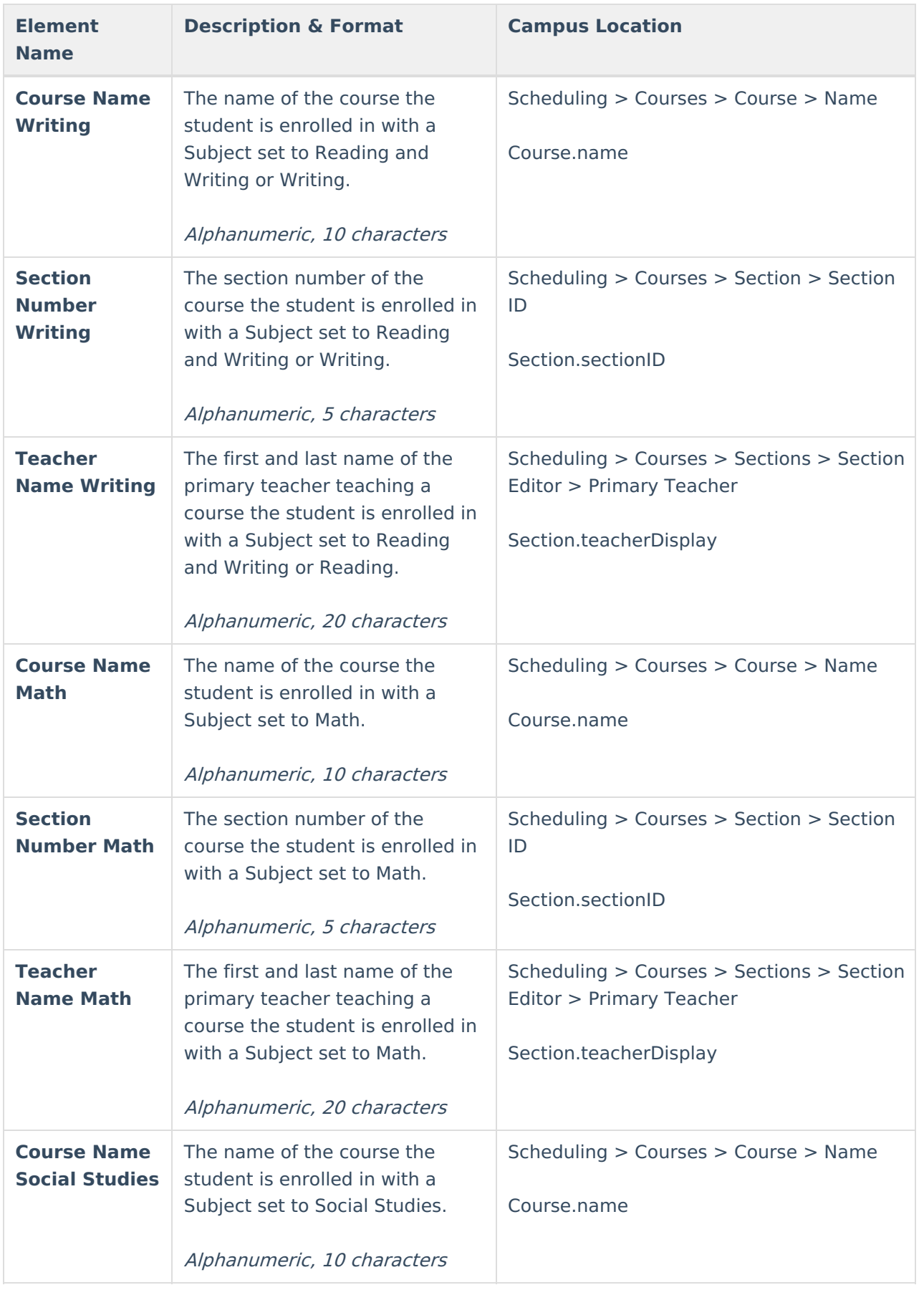

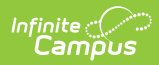

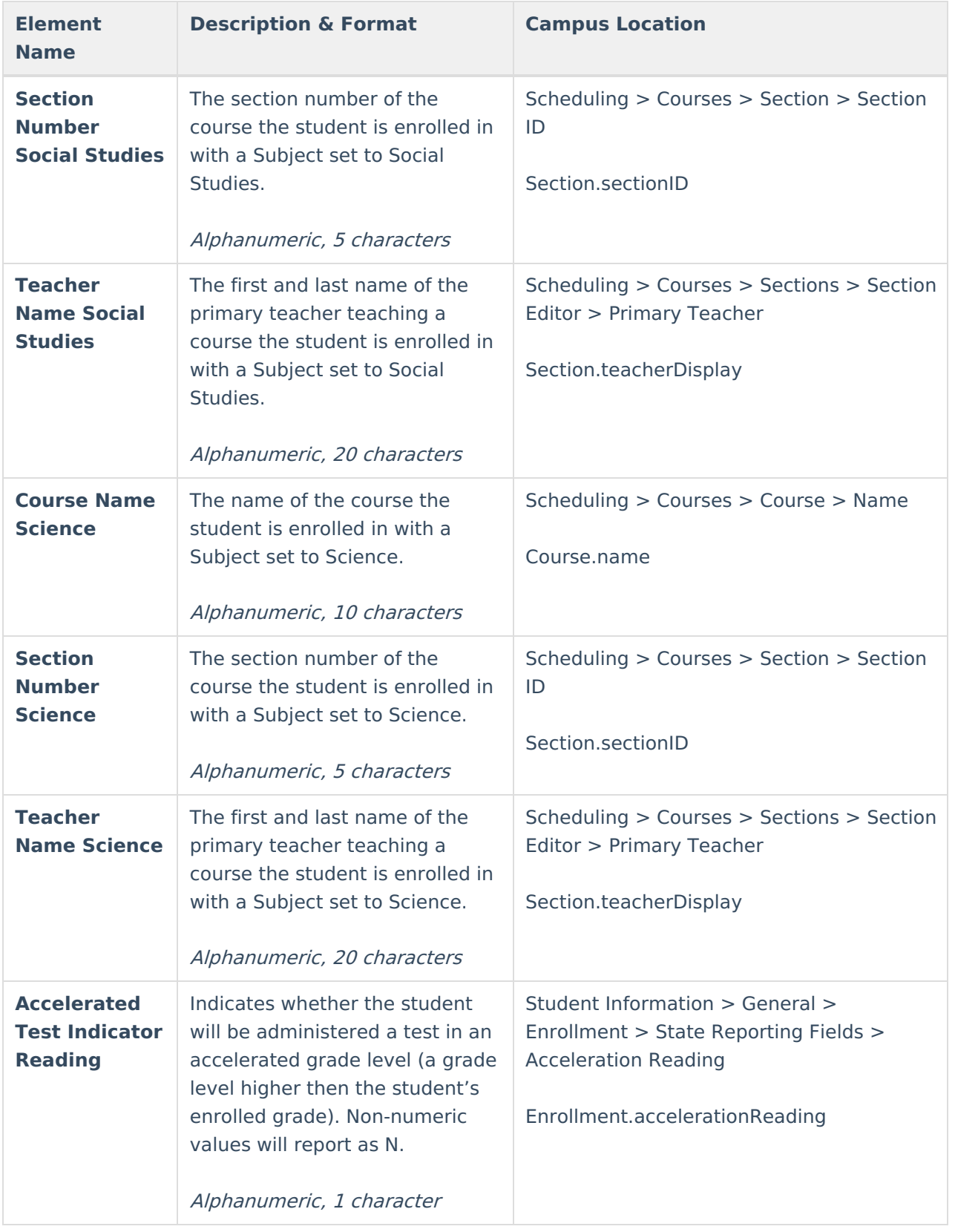

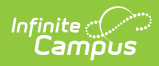

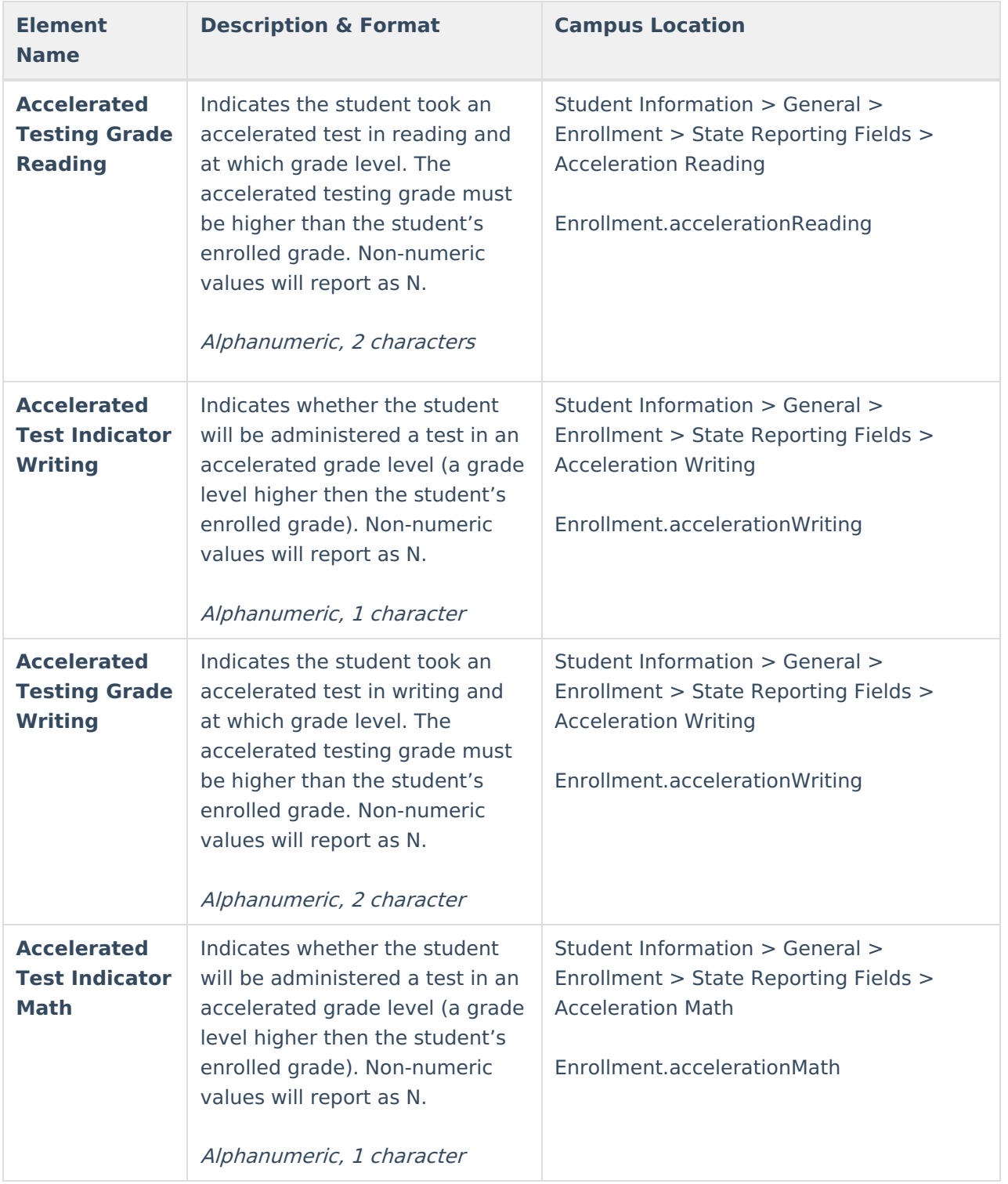

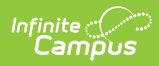

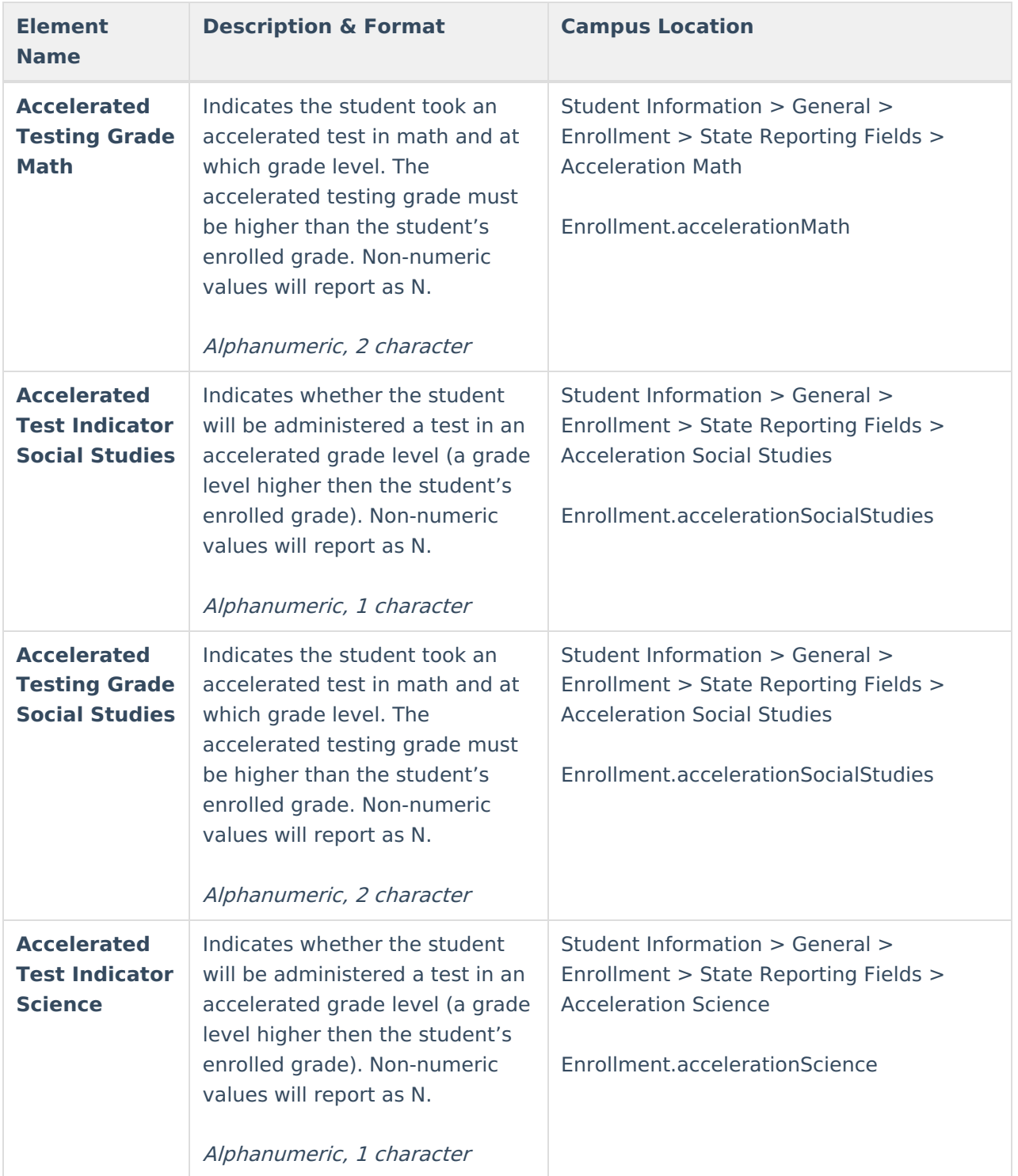

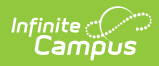

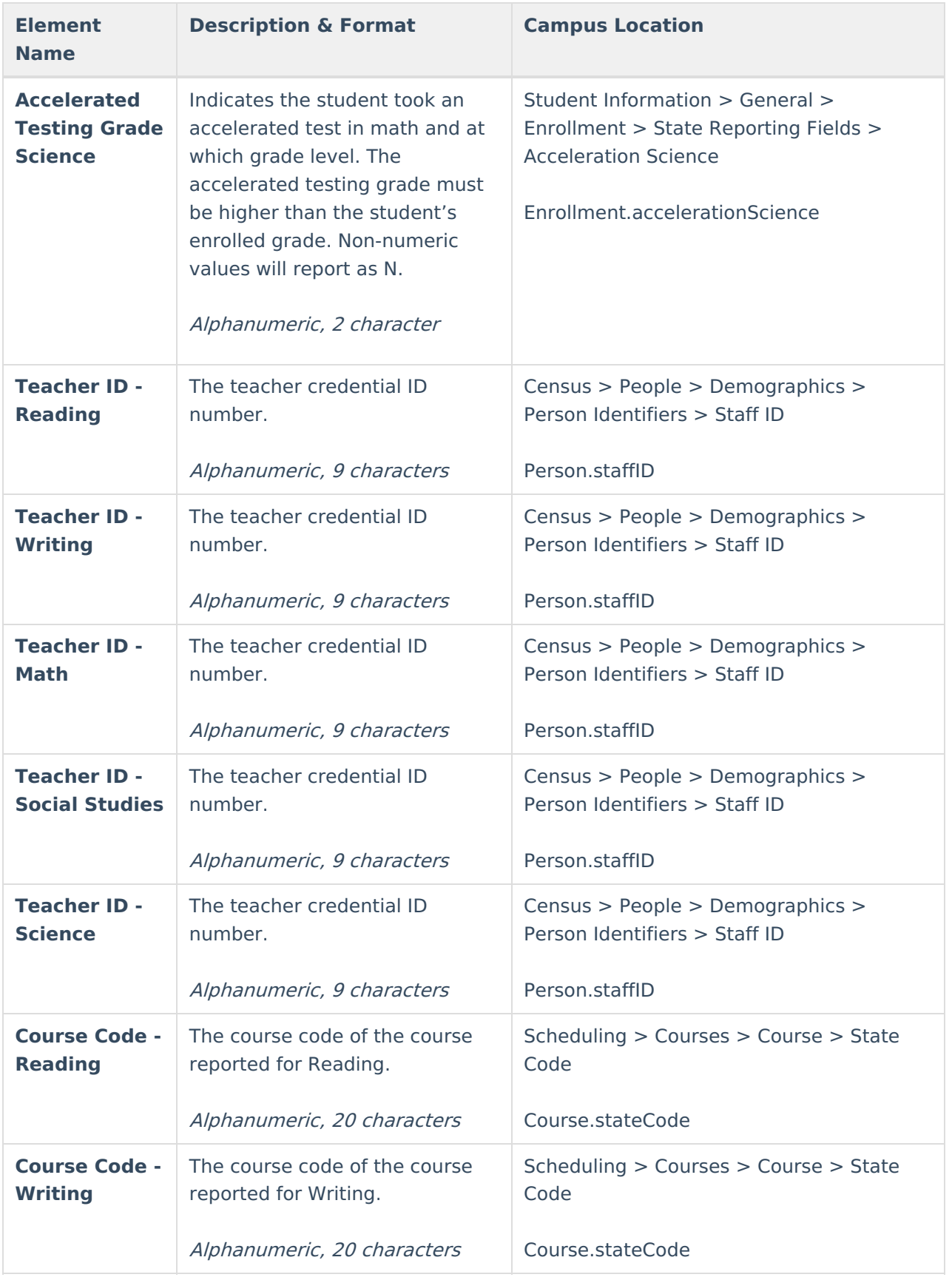

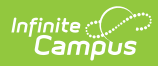

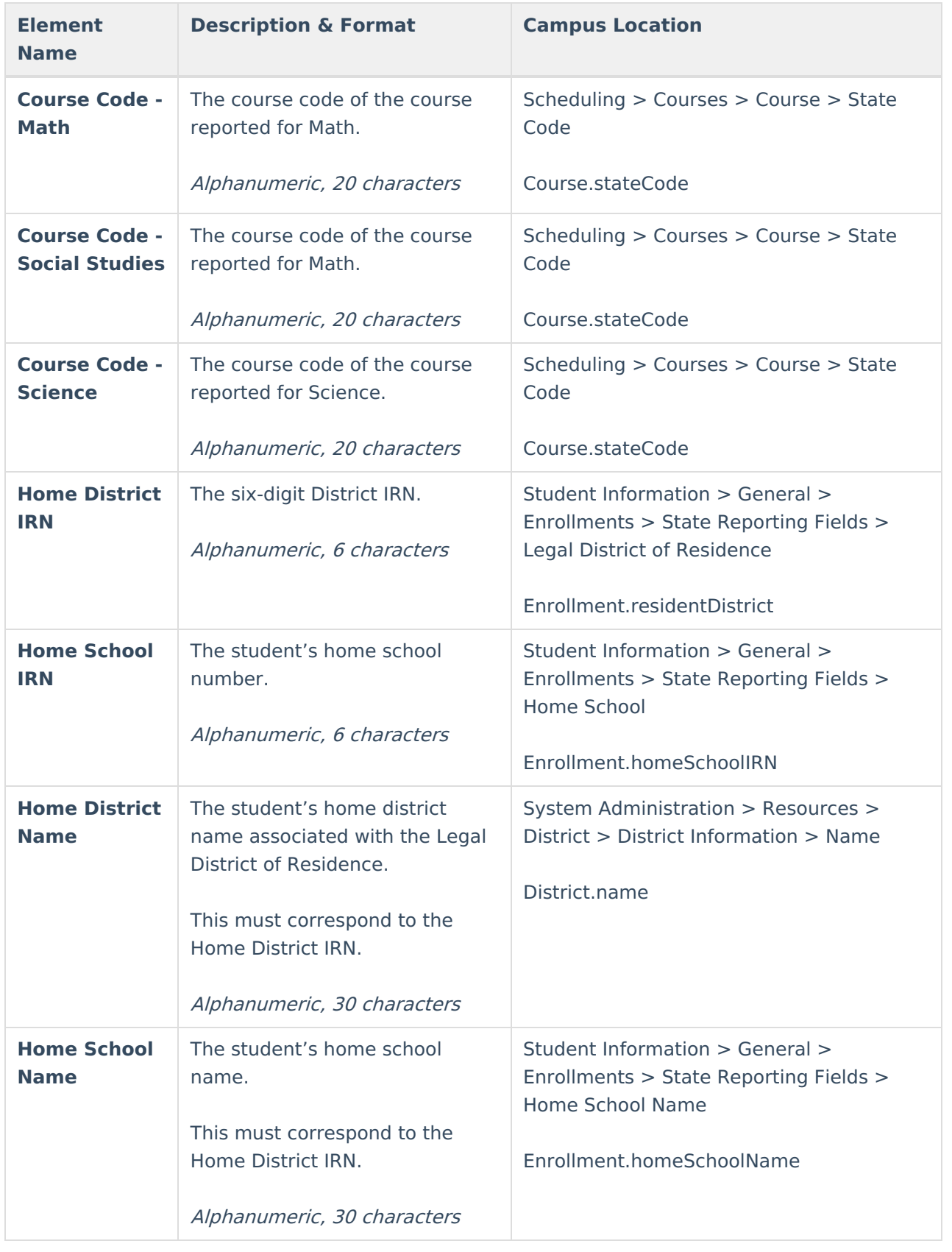